# Spajanje na mrežu po eduroam standardu

Usluge spajanja na mrežu koje žele koristiti sustav AAI@EduHr za autentikaciju korisnika moraju se pridržavati eduroam standarda.

## Tehnički preduvjeti

Davatelji eduroam usluge trebaju imati:

- 1. Funkcionalnu vezu na Internet
- 2. Bežičnu mrežu temeljenu na pristupnim uređajima (engl. Access Point) koji podržavaju 802.1x protokol uz WPA2/AES enkripciju i autentikaciju na vanjskom RADIUS poslužitelju
- 3. RADIUS poslužitelj s odgovarajućom konfiguracijom

#### Konfiguriranje u skladu sa eduroam normama

Pristupne uređaje i RADIUS poslužitelj potrebno je konfigurirati na sljedeći način:

1. Pristupni uređaji (*Access point*) trebaju biti konfigurirani prema sljedećim parametrima:

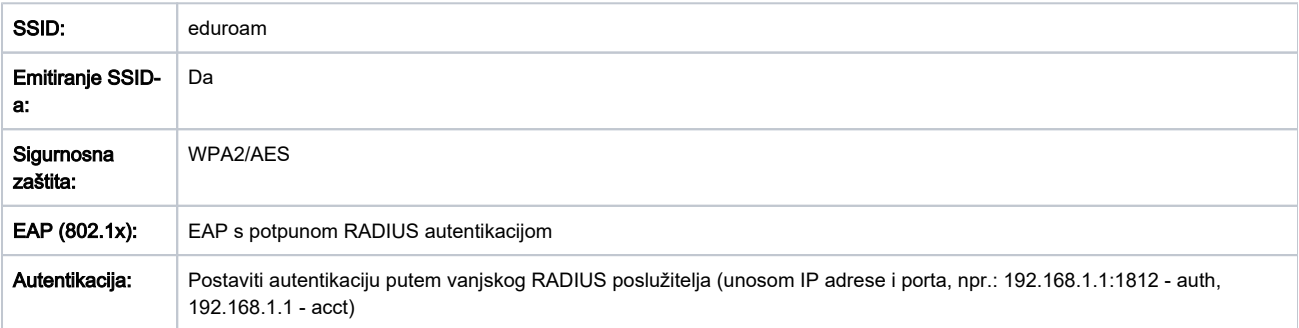

2. Ispravno konfiguriran RADIUS poslužitelj s funkcionalnostima za davatelje usluge (engl. Service providers). Upute za davatelje usluga dane su na stranici [how to deploy eduroam on-site or on campus\(link is external\)](https://confluence.terena.org/display/H2eduroam/How+to+deploy+eduroam+on-site+or+on+campus#Howtodeployeduroamon-siteoroncampus-eduroamSP). Korisnici AAI@EduHr paketnog sustava mogu koristiti unaprijed konfiguriran [freeradius-aai paket.](https://wiki.srce.hr/pages/viewpage.action?pageId=66781352)

- 3. Minimalni skup otvorenih mrežnih portova za eduroam korisnike:
	- Standard IPSec VPN: IP protocols 50 (ESP) and 51 (AH) both egress and ingress; UDP/500 (IKE) egress only
	- OpenVPN 2.0: UDP/1194
	- IPv6 Tunnel Broker service: IP protocol 41 ingress and egress
	- IPsec NAT-Traversal UDP/4500
	- Cisco IPSec VPN over UDP/TCP: UDP/TCP 10000
	- PPTP VPN: IP protocol 47 (GRE) ingress and egress; TCP/1723 egress only
	- SSH: TCP/22 egress only
	- HTTP: TCP/80 egress only
	- HTTPS: TCP/443 egress only
	- IMAP2+4: TCP/143 egress only
	- IMAP3: TCP/220 egress only
	- IMAPS: TCP/993 egress only
	- POP: TCP/110 egress only
	- POP3S: TCP/995 egress only
	- Passive (S)FTP: TCP/21 egress only
	- SMTPS: TCP/465 egress only
	- SMTP submit with STARTTLS: TCP/587 egress only
	- RDP: TCP/3389 egress only

#### Prijava davatelja usluge u eduroam sustav

- 1. Popunite zahtjev za novim RADIUS resursom u [Registru resursa](https://registar.aaiedu.hr) od strane ovlaštene osobe ustanove;
- 2. Pošaljite IP adresu RADIUS poslužitelja eduroam koordinatoru (timu Srca) na: [admin@eduroam.hr](mailto:admin@eduroam.hr);
- 3. Izmjenite konfiguraciju RADIUS poslužitelja sukladno dobivenim uputama od tima Srca;
- 4. Pošaljite potvrdu timu Srca o uspješnom spajanju na eduroam;
- 5. Dodajte pristupnu lokaciju na kartu korištenje web aplikacije za administratore. Aplikaciji se može pristupiti prateći poveznicu 'Za administratore' iz glavnog izbornika ili klikom na [poveznicu na kojoj se nalazi sučelje za administraciju pristupnih eduroam lokacija](http://www.eduroam.hr/admin/admin.php);

### Dodatne upute za matične ustanove koje su sastavnice AAI@EduHr sustava

Postupak uvođenja eduroam usluge na matičnim ustanovama koje su sastavnice AAI@EduHr sustava dodatno je olakšan postojanjem unaprijed konfiguriranog [freeradius-aai](https://wiki.srce.hr/pages/viewpage.action?pageId=66781352) paketa za Debian distribuciju.

Matične ustanove moraju ispuniti dodatni korak pri uspostavi eduroam usluge: objaviti rootCA certifikat RADIUS poslužitelja u eduroam installer alatu. Taj certifikat bit će ugrađen u programsku podršku i upute generirane od strane installer alata, koji se koriste za jednostavno i sigurno konfiguriranje uređaja za spajanje na eduroam. Upute za taj korak nalaze se na stranici [Kako omogućiti installer.eduroam.hr uslugu?](https://www.aaiedu.hr/node/44)